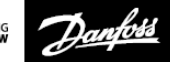

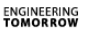

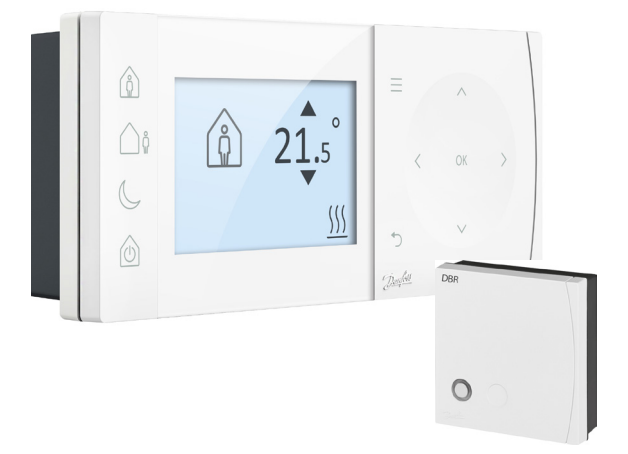

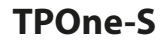

**Elektronisk programmerbar kloktermostat**

**Installationsvejledning**

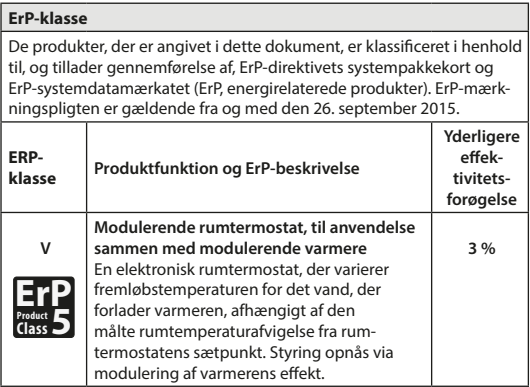

#### **FORENKLET EU-OVERENSSTEMMELSESERKLÆRING**

Den forenklede EU-overensstemmelseserklæring, der henvises til i afsnit 10(9),

lyder som følger: **Danfoss A/S** erklærer hermed, at radioudstyret af typen **TPOne-S** overholder Direktiv 2014/53/EU.

Hele teksten i EU-overensstemmelseserklæringen findes på følgende internetadresse: **dk.varme.danfoss.com**

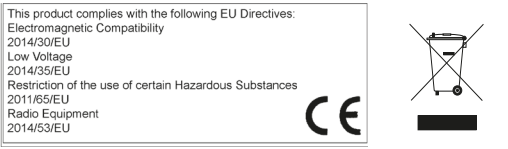

Danfoss påtager sig intet ansvar for eventuelle fejl i kataloger, brochurer og andet trykt materiale. Alle varemærker i dette materiale tilhører de respektive virksomheder. Danfoss og Danfoss' logo er varemærker ejet af Danfoss A/S. Alle rettigheder forbeholdes.

### **Instruktioner til installation**

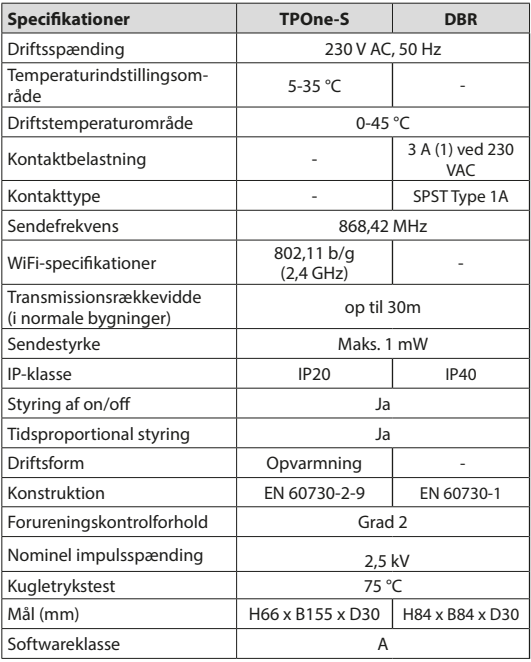

**Vigtig bemærkning for RF-produkter: Sørg for, at der ikke er store metalgenstande, eksempelvis en kedel eller andre store apparater, i sigtelinjen mellem sender og modtager, da det vil forhindre kommunikation mellem termostat og modtager.**

#### **Placering af termostat:**

**Bemærk: Dette produkt må kun installeres af en autoriseret elektriker eller en faglært varmeinstallatør og skal overholde de lokale regler og bestemmelser for ledningsføring.**

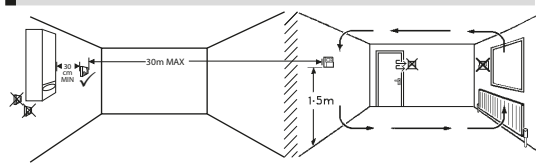

Disse produkter bruger radiofrekvensteknologi (RF) til at kommunikere med hinanden, og det er vigtigt at udvise omhu under installationen for at sikre en god trådløs forbindelse. Bygningens konstruktion og materialer kan påvirke ydeevnen, og store metalgenstande som eksempelvis kedler, apparater eller spejle, der befinder sig i sigtelinjen mellem termostaten og modtageren, vil forhindre kommunikation.

Modtageren skal monteres i nærheden af varmekilden med en minimumsafstand på 30 cm til metalkabinetter eller apparater, og modtageren skal placeres således, at der ikke er store forhindringer af metal mellem modtageren og termostaten. Termostaten kan monteres med en afstand på op til 30 m fra modtageren, men det skal tages i betragtning, at signalstyrken svækkes, når signalet passerer igennem vægge og lofter. Vægge og lofter, der indeholder stålarmering eller isolering, der er foret med metalfolie, har også en betydelig indvirkning på kommunikationsafstanden og kan blokere signalet fuldstændigt.

Det anbefales, at RF-forbindelsen kontrolleres, inden termostaten monteres permanent, og at termostaten om nødvendigt flyttes for at sikre en pålidelig kommunikation. Termostaten skal monteres i en højde af ca. 1,5 m fra gulvet et sted, hvor den ikke udsættes for træk og er på afstand af varmekilder såsom radiatorer, åben ild eller direkte sollys.

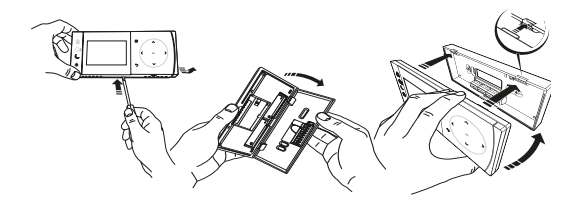

### **Ledningsføring**

**DBR-modtager**

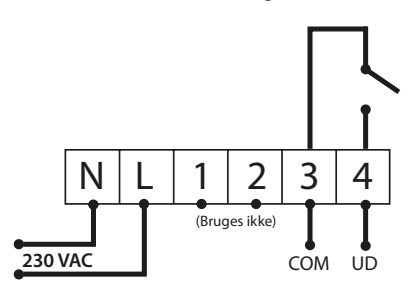

**DBR-modtager**

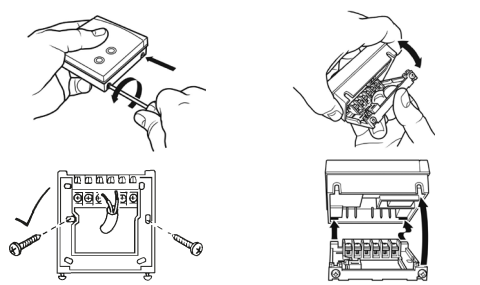

**TPOne-S ledningsføring**

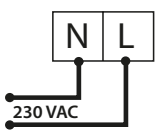

**Bemærk: BRUG KUN den medfølgende strømforsyning og USB-kabel, når bordholderen benyttes.** 

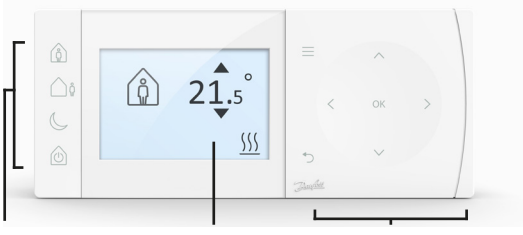

#### **Komforttilstande**

**Display Navigation**

#### **Komforttilstande**

Varme på den nemme måde: Komforttilstandene i TPOne gør det nemmere for dig at planlægge din varmestyring fra dag til dag. Du definerer komforttilstandene i brugerplanen, og derefter bruger du manuel overstyring, når du har brug for det. På den måde tilpasser du tidsplanen til den måde, du lever på.

Komforttilstandene Hjemme, Ikke til stede og Sover er sammenkædet med de komforttemperaturer, du har defineret. Tidsplanen følger den daglige rutine, du har angivet, men du kan også bare vælge den krævede komforttilstand, så husker TPOne de indstillinger, du har defineret.

Ved hjælp af standby-tilstanden i TPOne kan du slukke for varmen, når den ikke er nødvendig. Men termostaten fortsætter med at overvåge rumtemperaturen og sørger for at tænde for varmen, hvis der er risiko for frostskader.

### **Komforttilstande**

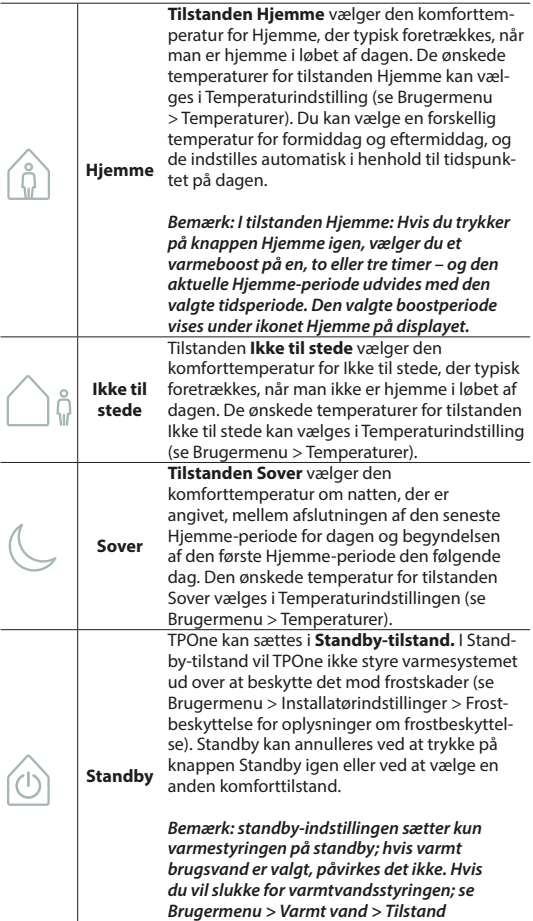

# **Navigation**

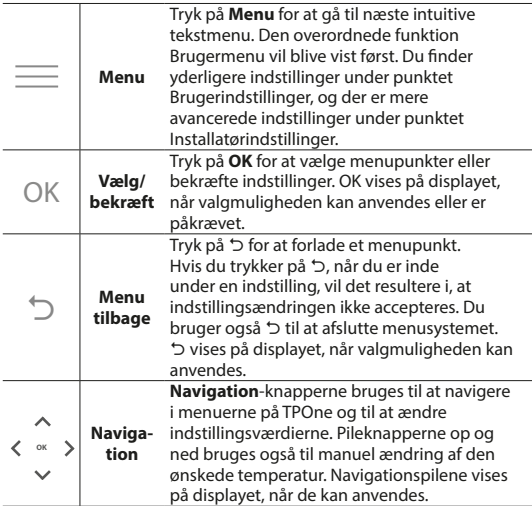

# **Display**

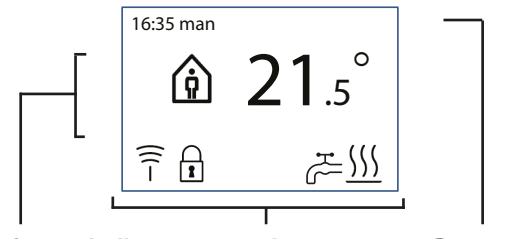

**Info og indstillinger Statusikoner Datoer og** 

**advarsler**

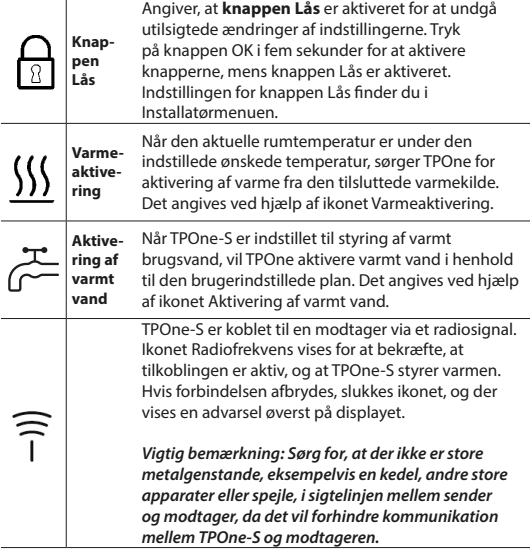

#### **BEMÆRK:**

**TPOne overvåger adskillige forhold og viser en advarsel eller oplysningsmeddelelser, når det er aktuelt. Oplysninger vedrørende dette ndes på side 26-29.**

### **Installationsguide/enhed**

Installationsguiden starter, når du tænder for TPOne første gang. Når installationen er gennemført, kan der foretages yderligere ændringer i bruger- og installatørindstillingsmenuerne.

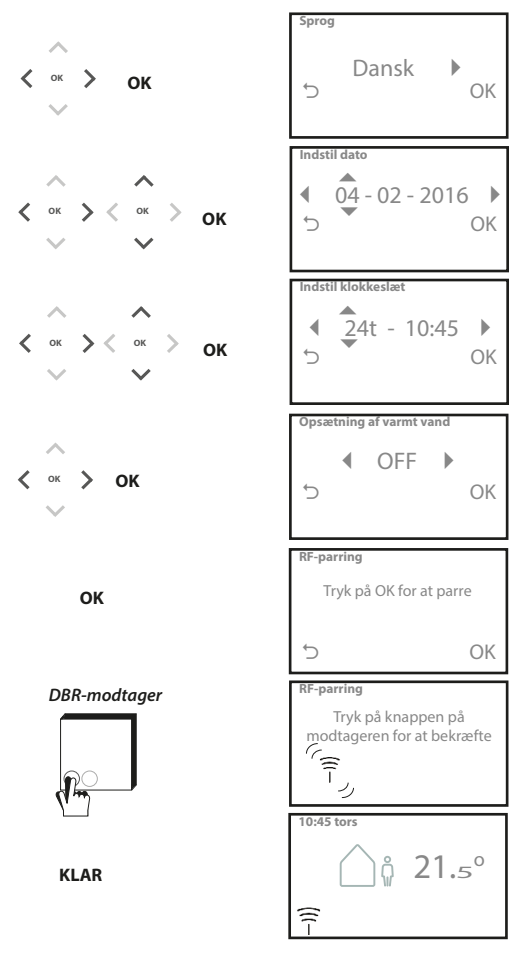

#### **Indstilling af temperaturer/ enhed**

Følg denne procedure for at indstille de ønskede temperaturer for komforttilstande. Der kan foretages ændringer for hver enkelt tilstand. Tryk på OK, når alle ændringer er foretaget, hvorefter et bekræftelsesskærmbillede viser de nye indstillinger. Se side 25 for standardtemperaturer.

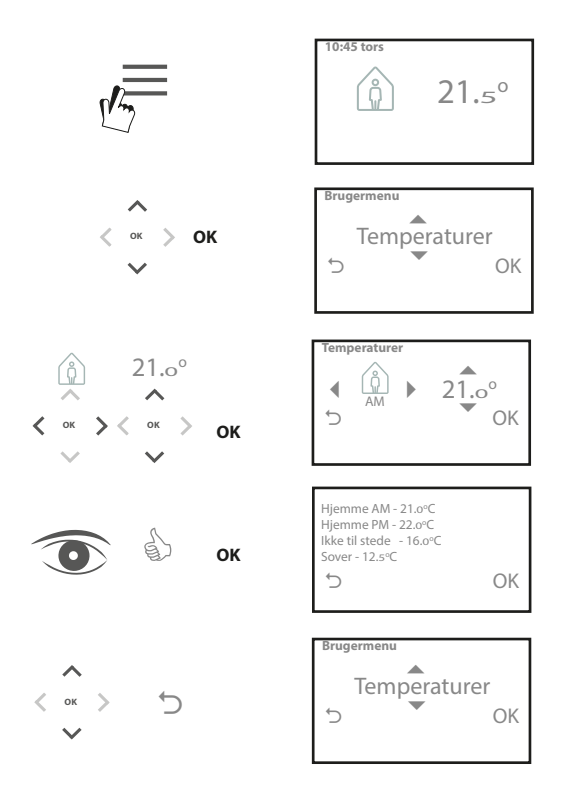

# **Opsætning af tidsplan/enhed**

Følg denne procedure for at indstille varmeplanen. Dagene kan indstilles hver for sig eller i grupper, og der kan vælges indstillinger for ugedage og weekender. Derefter kan du vælge en, to eller tre Hjemme-perioder på alle dagkombinationer. TPOne udfylder automatisk hullerne med Ikke til stede- og Sover-perioder, afhængigt af tidspunktet på dagen.

Når TPOne-S er indstillet til at styre varmt brugsvand såvel som varme, er der en separat tidsplan for varmt brugsvand, der kan indstilles.

Se side 24 for standardtidspunkter for tidsplan.

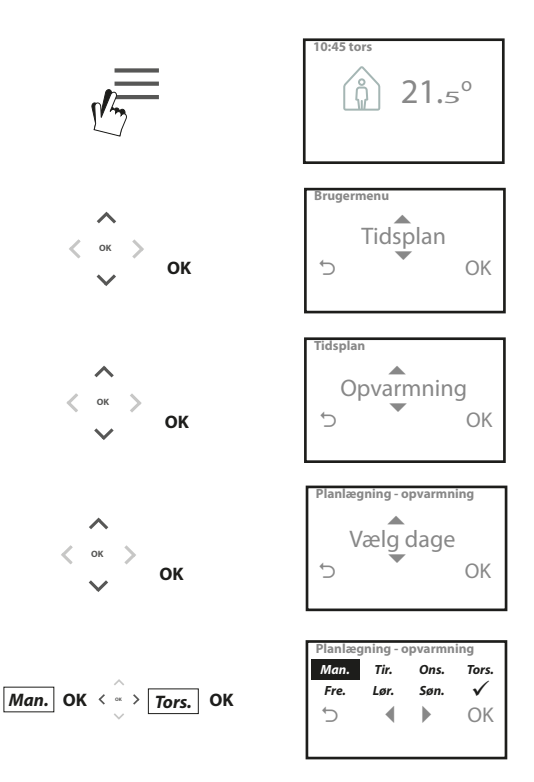

#### **Opsætning af tidsplan** (fortsat)

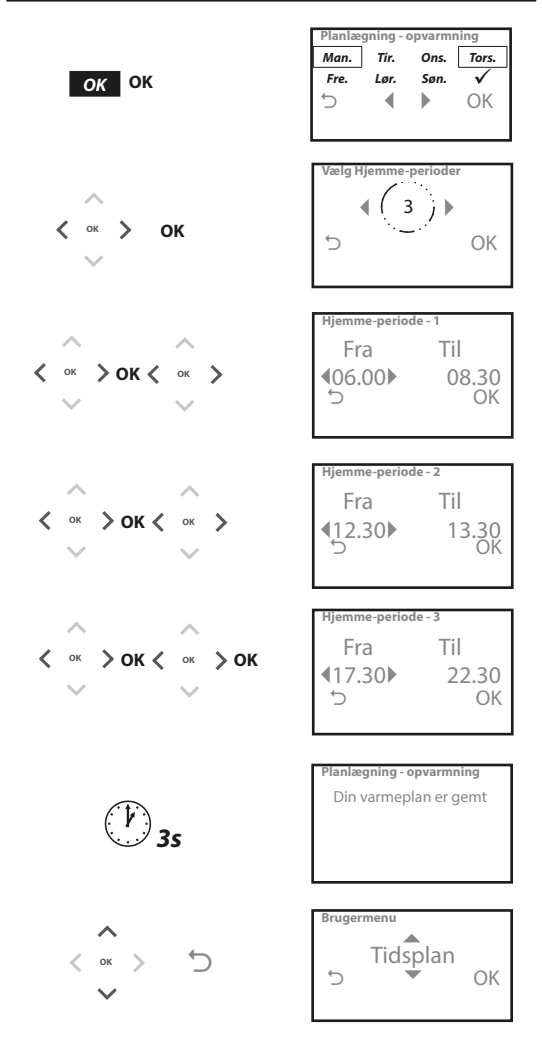

**TPOne kan programmeres via en smartphone-app. Download appen fra App Store eller Google Play ved at følge QR-koden eller ved at søge efter TPOne.**

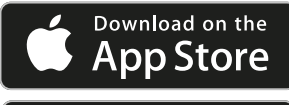

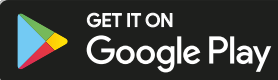

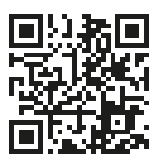

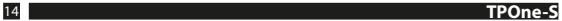

### **Parring af TPOne-WiFi**

Følg anvisningerne fra TPOn-S-appen for at parre din TPOne-S.

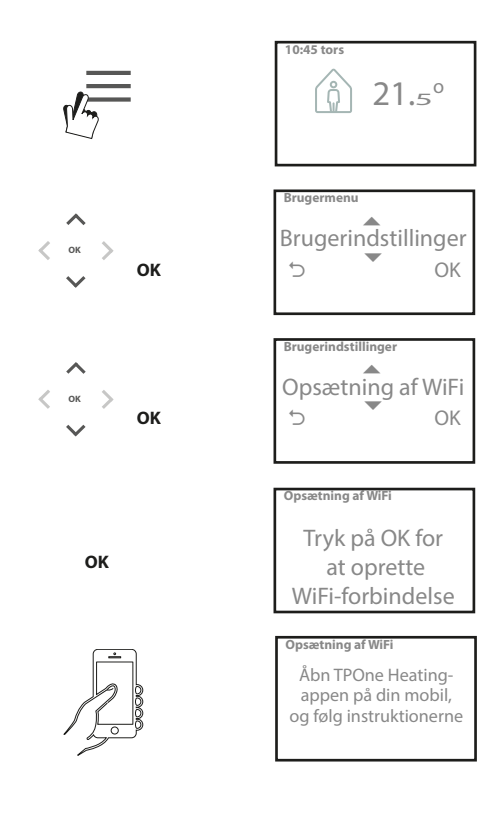

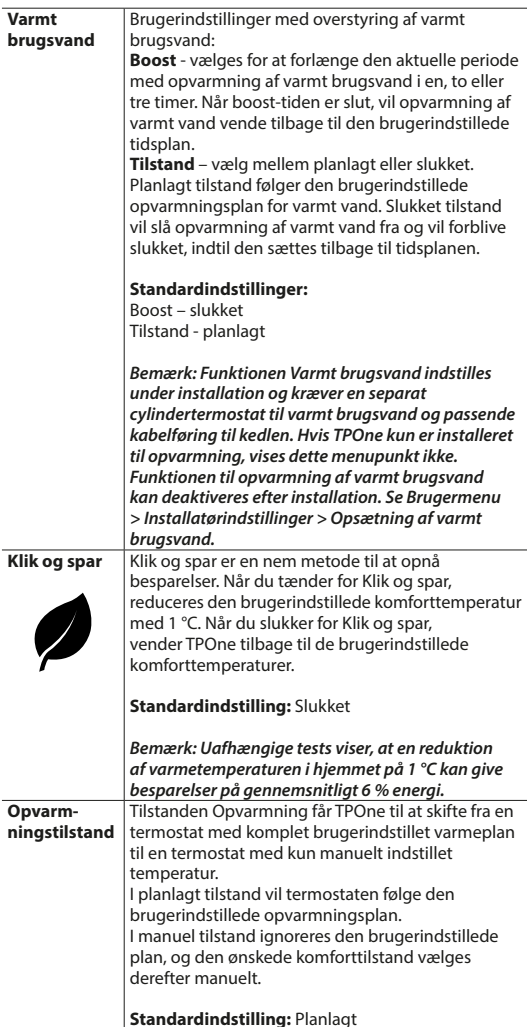

#### **Brugermenu** (fortsat)

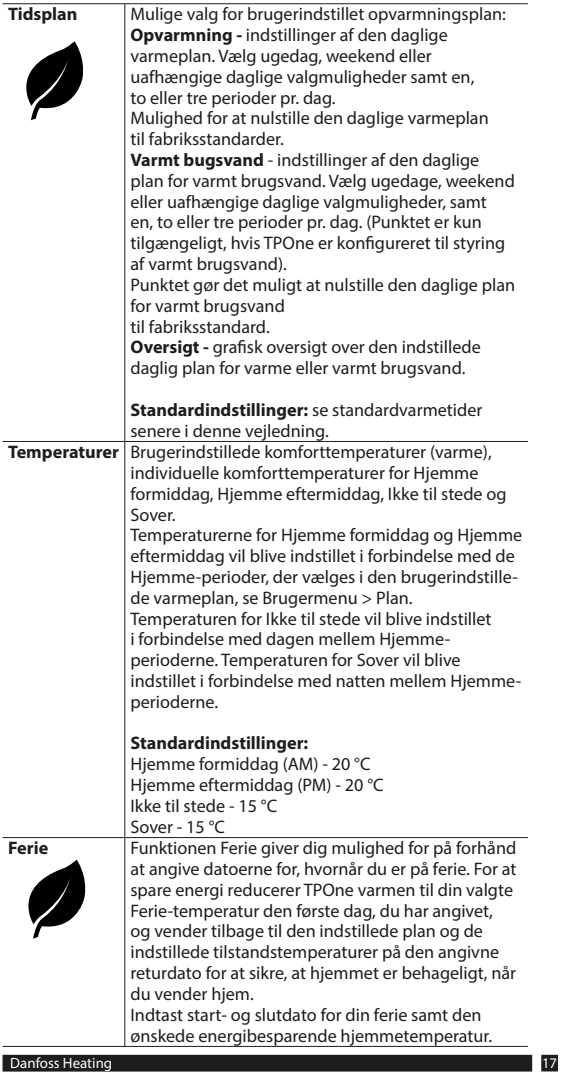

# **Brugerindstillinger**

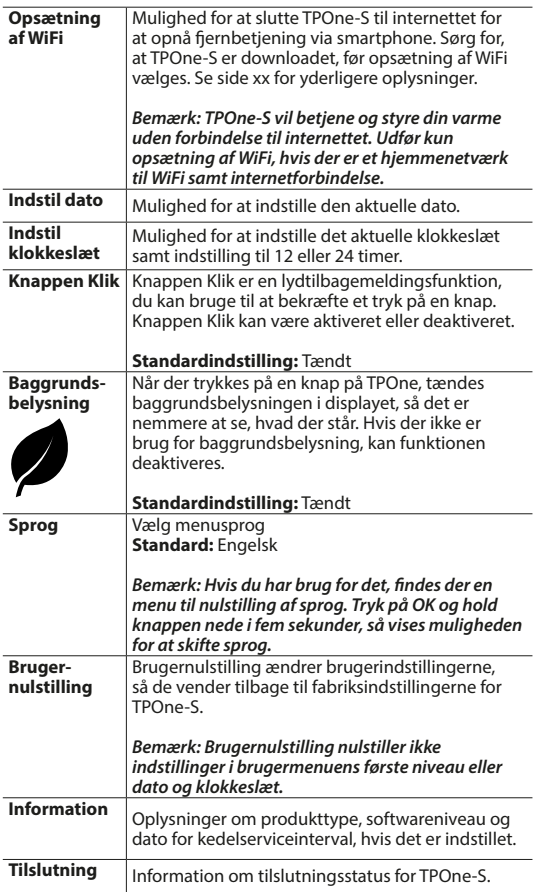

### **Installatørindstillinger**

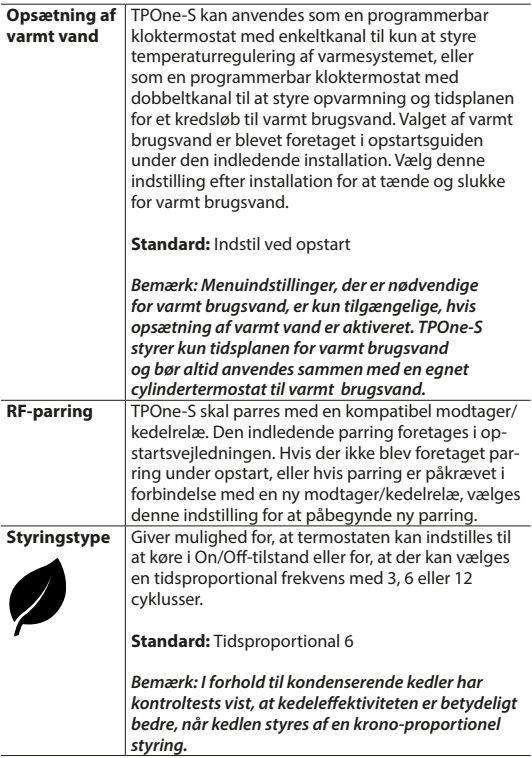

### **Installatørindstillinger** (fortsat)

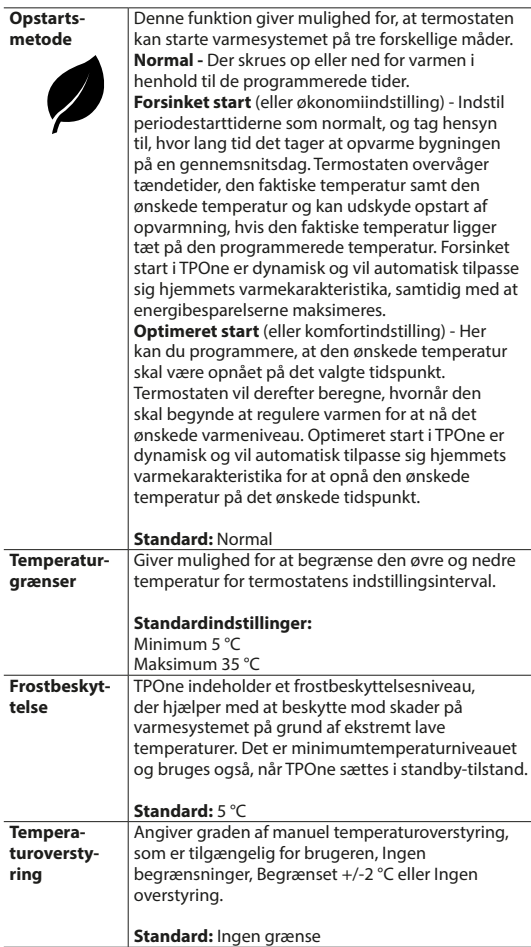

### **Installatørindstillinger** (fortsat)

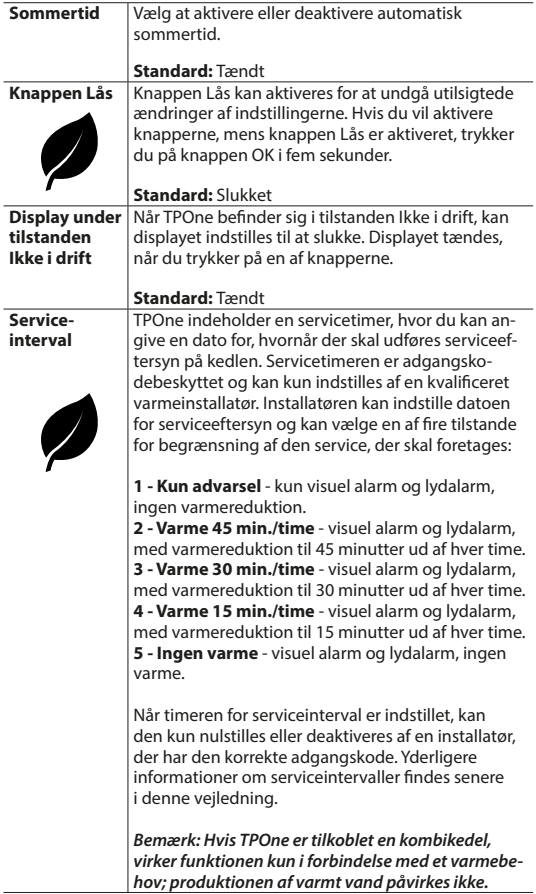

### **Installatørindstillinger** (fortsat)

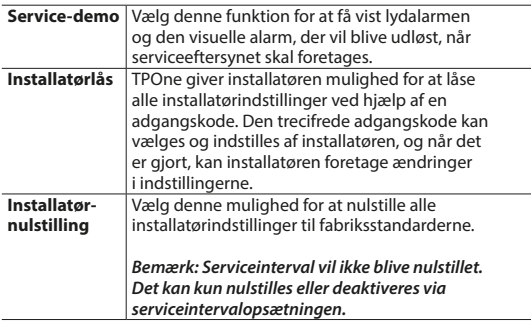

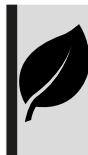

TPOne er intelligent, programmérbar varmestyring – på den nemme måde. TPOne indeholder funktioner, der er udviklet til at spare på energien. Hold øje med bladsymbolet i hele denne vejledning. Det angiver indstillinger, der har direkte indydelse på, hvor meget energi, der spares.

### **Serviceinterval**

Hvis ejendommen ejes af en udlejer, har han af sikkerhedshensyn måske givet installatøren besked på at aktivere timeren for serviceinterval. Funktionen er primært rettet mod udlejningssektoren, hvor udlejeren har et juridisk ansvar iht. bestemmelserne for gassikkerhed\* (UK) for at sikre, at der udføres service på kedlen hvert år.

- Hvis der er indstillet en lydalarm, vil den 28 dage før datoen for serviceeftersyn blive udløst hver dag kl. 12. Serviceikonet vil også blive vist. Lydalarmen lyder i 10 sekunder og gentages hver time, indtil du trykker på en knap for at annullere den. Hvis alarmen annulleres, vil den blive udløst igen dagen efter kl. 12.

- Hvis der ikke udføres service på kedlen før udløbsdagen, vil der blive udløst en lydalarm hver dag kl. 12. Serviceikonet vil også blive vist. Lydalarmen lyder i et minut og gentages hver time, indtil du trykker på en knap for at annullere den. Hvis alarmen annulleres, vil den blive udløst igen dagen efter kl. 12.

- Derudover deaktiveres alle overstyrings- og programmeringsknapper, og Opvarmning og Varmt brugsvand fungerer kun i begrænsede tidsrum hver time.

- Installatøren kan annullere eller nulstille servicetimeren som en del af servicearbejdet på kedlen.

- Dette er en gassikkerhedsfunktion, og det er kun en kvalificeret varmeinstallatør, der har adgang til den.

**\*Bestemmelser for gassikkerhed kan variere i henhold til geogrask område.**

### **Tabeller med standardindstillinger**

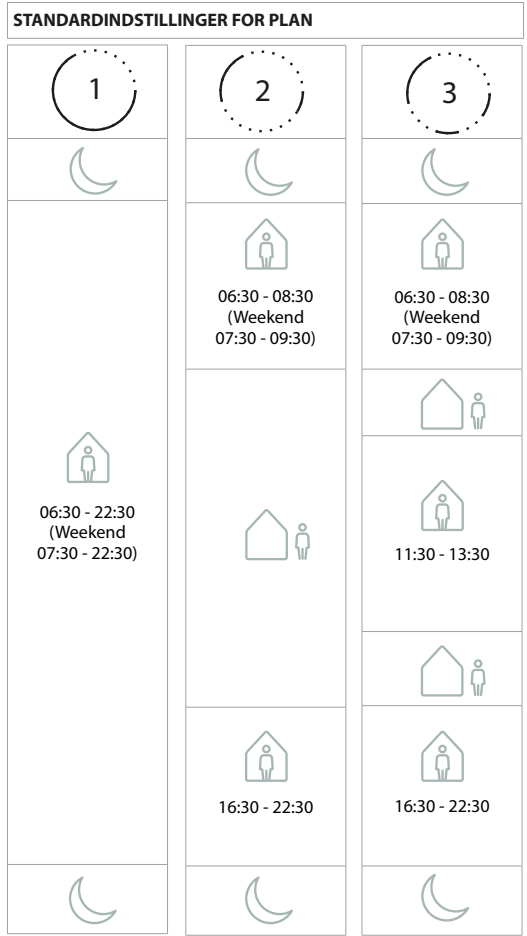

**Bemærk: Når TPOne er indstillet til styring af varmt brugsvand, er planen med standardindstillinger for varmt vand den samme som for opvarmning. I planopsætning kan brugeren indstille en, to eller tre TÆNDT-perioder. TPOne vil automatisk udfylde hullerne med SLUKKET-perioder.**

### **Tabeller med standardindstillinger** (fortsat)

**STANDARDINDSTILLINGER FOR TEMPERATUR**

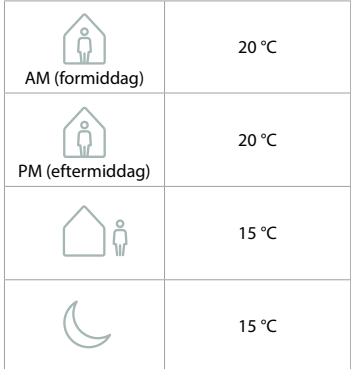

TPOne viser oplysninger vedrørende den aktuelle drift. Disse meddelelser vises øverst på displayet.

Oplysningsmeddelelserne vil blive vist, mens funktionen er aktiv, og de nulstilles automatisk, når funktionen er gennemført.

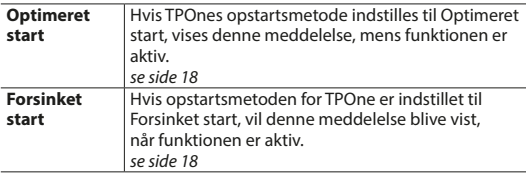

### **Advarsler**

TPOne holder øje med adskillige forhold og afgiver advarsler, når det er nødvendigt. Disse meddelelser vil blive vist øverst på displayet. Hvis de forhold, der har udløst advarslen, er blevet korrigeret, kan du annullere meddelelsen ved at vælge Ryd advarsler i TPOne-menuen. Hvis der er flere advarsler, vises den seneste på displayet. Du kan se og rydde alle advarsler i menuen Ryd advarsler.

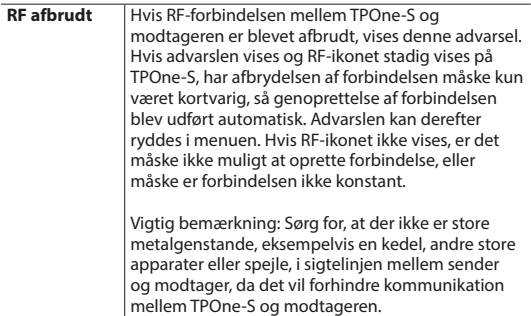

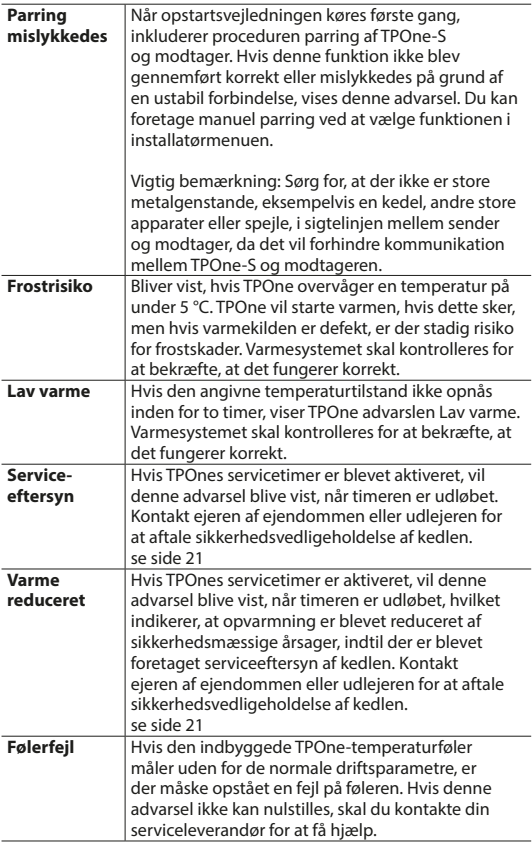

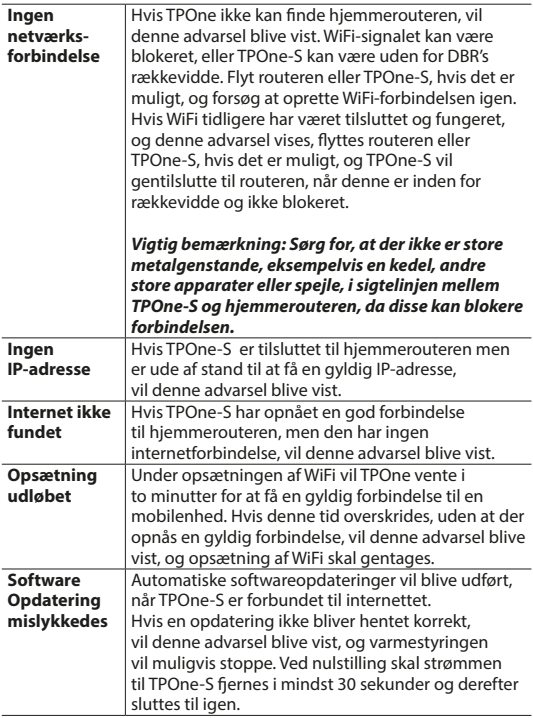

# **Parring af varmt brugsvand**

Følg denne procedure for at parre varmt brugsvandskanal (valgfri). En ekstra DBR-modtager skal installeres til styring af varmt brugsvand.

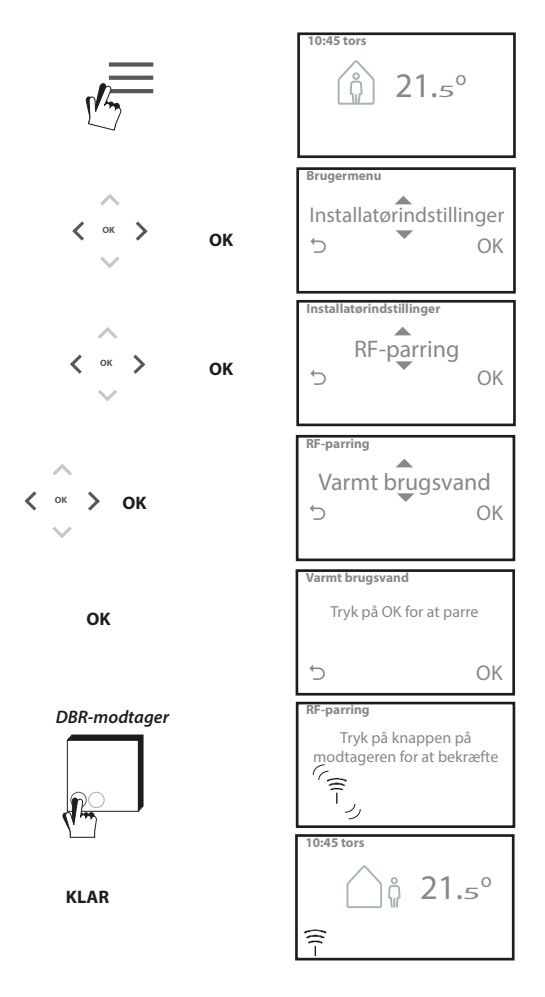

#### **Licensaftale for slutbruger og ansvarsfraskrivelse**

#### TPOne-S - licensaftale for slutbruger og ansvarsfraskrivelse

#### 1. Licens

Denne slutbrugerlicensaftale og ansvarsfraskrivelse ("aftale") er indgået mellem Danfoss A/S eller dennes datterselskaber (hver af disse benævnes "Danfoss") og dig som slutbruger ("du" eller "bruger"). I denne aftale betyder "datterselskab" en enhed, der er direkte eller indirekte styret af Danfoss A/S, enten via aktier eller stemmerettigheder.

Ved accept af denne aftale tildeler Danfoss dig en begrænset, ikkeeksklusiv, ikkeoverdragelig, afgiftsfri, global licens ("licens") til installation og brug af software ("software"), der er indbygget i din TPOne-S. Licensen tildeles under forudsætning af, at brugeren overholder nedenstående:

- a) Betingelserne i denne aftale.
- b) Danfoss' betingelser for brug (findes på www.Danfoss.com)
- c) Danfoss' fortrolighedspolitik (findes på www.Danfoss.com)

#### 2. Automatiske softwareopdateringer

Danfoss kan fra tid til anden udvikle korrektioner, fejlrettelser, opdateringer og andre ændringer for at forbedre softwarens ydeevne ("opdateringer"). Ved tilslutning af TPOne-S til internettet accepterer du, at opdateringer kan downloades helt automatisk og installeres på din TPOne-S, uden at yderligere varsel eller samtykke er påkrævet. Hvis du ikke ønsker, at sådanne opdateringer downloades og installeres helt automatisk, skal du deaktivere TPOne-S fra internettet. Du anerkender, at du kan være nødt til at installere opdateringer for at bruge produktet til fjernadgang.

#### 3. Samtykke til brug af data

Ved at installere og anvende denne applikation giver du samtykke til og accepterer, at Danfoss må indsamle, bruge, registrere og opbevare oplysninger vedrørende din nødvendige varmeeffekt, brugerindstillinger, IP-adresser, egenskaber ved software og hardware, tilslutningsfejl og brugerinteraktion. Vi indsamler ikke personlige kontaktoplysninger såsom adresser og navne. De eneste personlige oplysninger, som Danfoss behandler, er brugerens IP-adresse. Disse oplysninger anvendes til at analysere brugeradfærd vedrørende betjening af appen og vil ikke blive delt med eller solgt til tredjepart. Denne type oplysninger behandles af Danfoss for at forbedre brugeroplevelsen, øge applikationens ydeevne og af sikkerhedsmæssige årsager. Hvis du ikke kan acceptere, at vi indsamler denne type oplysninger, skal appen afinstalleres, da vi ikke kan levere de ovenfor beskrevne ydelser uden disse oplysninger.

Generelle spørgsmål vedrørende behandling af persondata kan sendes til Danfoss Global Protection Office på: GDPO@danfoss.com

#### 4. Navnebeskyttelse

Denne licens og software indeholder navnebeskyttede oplysninger, som ejes af Danfoss, og som er beskyttet af gældende intellektuelle ejendomsrettigheder. Undtagen som udtrykkeligt tilladt i nærværende dokument må Danfossoplysninger heri ikke

i. anvendes til noget formål, bortset fra i overensstemmelse med denne aftale ii. kopieres elle reproduceres i nogen form

iii. ændres, lejes, udlejes, sælges, distribueres eller udnyttes forretningsmæssigt.

Danfoss forbeholder sig retten til at ændre, udsætte, fjerne eller afvikle brugerens adgang på ethvert tidspunkt og uden varsel. Danfoss-navnet, Danfoss-logoet og andre Danfoss-varemærker, grafik og logoer er varemærker eller registrerede varemærker tilhørende Danfoss eller tilknyttede virksomheder. Bruger er ikke givet nogle rettigheder eller licens med hensyn til sådanne varemærker.

#### 5. Tredjepartskomponenter

Denne software kan omfatte visse softwarekomponenter fra tredjepart ("tredjepartskomponenter"), herunder open source-komponenter og gratis softwarekomponenter, som hver især har egen ophavsret og egne licensbetingelser ("tredjepartslicens"). En liste over inkluderede softwarekomponenter og deres respektive licenser kan findes under pkt. 8. I det omfang en tredjepartslicens tildeler brugeren rettigheder til at anvende, kopiere eller ændre open source-komponenter, der rækker bredere eller smallere end rettighederne givet i denne aftale, skal sådanne rettigheder tage forrang over rettigheder og begrænsninger givet i denne aftale, udelukkende for sådanne tredjepartskomponenter.

#### 6. Ansvarsfraskrivelse af garanti

Denne licens leveres "som den er" og "som tilgængelig" til det tilsigtede formål, som det er bestemt udelukkende af Danfoss, og enhver brug heraf er på brugerens egen risiko. Softwaren og de resultater og oplysninger, der herved genereres, kan ikke erstatte teknisk rådgivning, men skal bekræftes af brugeren; disse er ikke løfter og bør ikke stoles på som nøjagtige data eller analyser. Danfoss fraskriver sig alle garantier og betingelser vedrørende softwaren, uanset om det er udtrykkelige, indeholdte eller lovbestemte forhold, herunder, men ikke begrænset til, betingelser for salgbarhed, tilfredsstillende kvalitet, egnethed til et særligt formål, nøjagtighed og ikke-overtrædelse af tredjeparts rettigheder. Danfoss garanterer ikke, at softwaren vil imødekomme dine behov, eller at driften vil være uden afbrydelser eller fejlfri.

#### 6. Begrænsning af ansvar

I det omfang det ikke er forbudt ved lov, er Danfoss under ingen omstændigheder ansvarlig for eventuelle direkte, særlige, indirekte skader eller følgeskader, herunder, og uden begrænsninger, materielle skader, erstatningskrav vedr. besparelsestab eller udbytte, eller tab af data, der opstår ved enhver anvendelse af softwaren.

#### 7. Diverse

Denne licens annulleres automatisk, hvis brugeren misligholder betingelserne i denne aftale. Danfoss kan annullere licensen ved egen skønsmæssig vurdering uden forudgående varsel. Denne aftale og licens er underlagt materiel lovgivning i Danmark. Enhver uoverensstemmelse, der opstår fra eller i forbindelse med denne aftale, vil blive fremlagt den domsmyndighed, der har enekompetence i Danmark.

#### 8. Licenser for tredjepartskomponenter

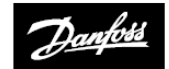

**ENGINEERING**<br>TOMORROW

© Danfoss HS | 07/2017 | VIHSK101

#### **Danfoss A/S, Salg Danmark**

Jegstrupvej 3 8361 Hasselager

Tlf.: +45 89 48 91 11 Fax: +45 89 48 93 11 Email: varme@danfoss.dk Internet: www.varme.danfoss.dk